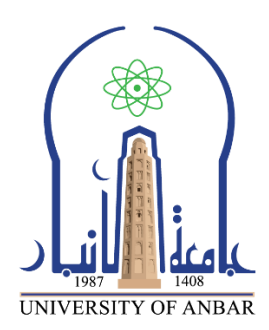

**كلية : التربية للعلوم الصرفة**

**القسم او الفرع : الرياضيات**

**المرحلة: الثالثة**

**أستاذ المادة : م.م منى حسين علي**

**اسم المادة بالغة العربية : تحليل عددي )عملي(**

**اسم المادة باللغة اإلنكليزية : Analysis Numerical**

**اسم الحاضرة األولى باللغة العربية: انشاء رسومات منفصلة في نافذة واحدة**

**Create separate graphics in one window : اإلنكليزية باللغة األولى المحاضرة اسم**

## **3.3انشاء رسومات منفصلة في نافذة واحدة**

يمكننا انشاء رسومات منفصلة في نافذة واحدة باستخدام االمر )subplot)قبل االمر plot ويعمل االمر subplot من خالل تحديد عدد الرسومات التي ستقوم بإظهارها ,حيث يقوم subplot على وضع الصورة وكانها مصفوفة او متجه ويجب معرفة عدد الرسومات التي ستظهرها وكيفية وضعها حيث ياخذ في الماتالب بالشكل التالي:مثال

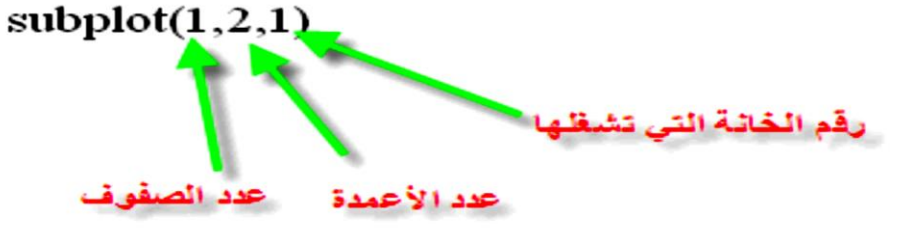

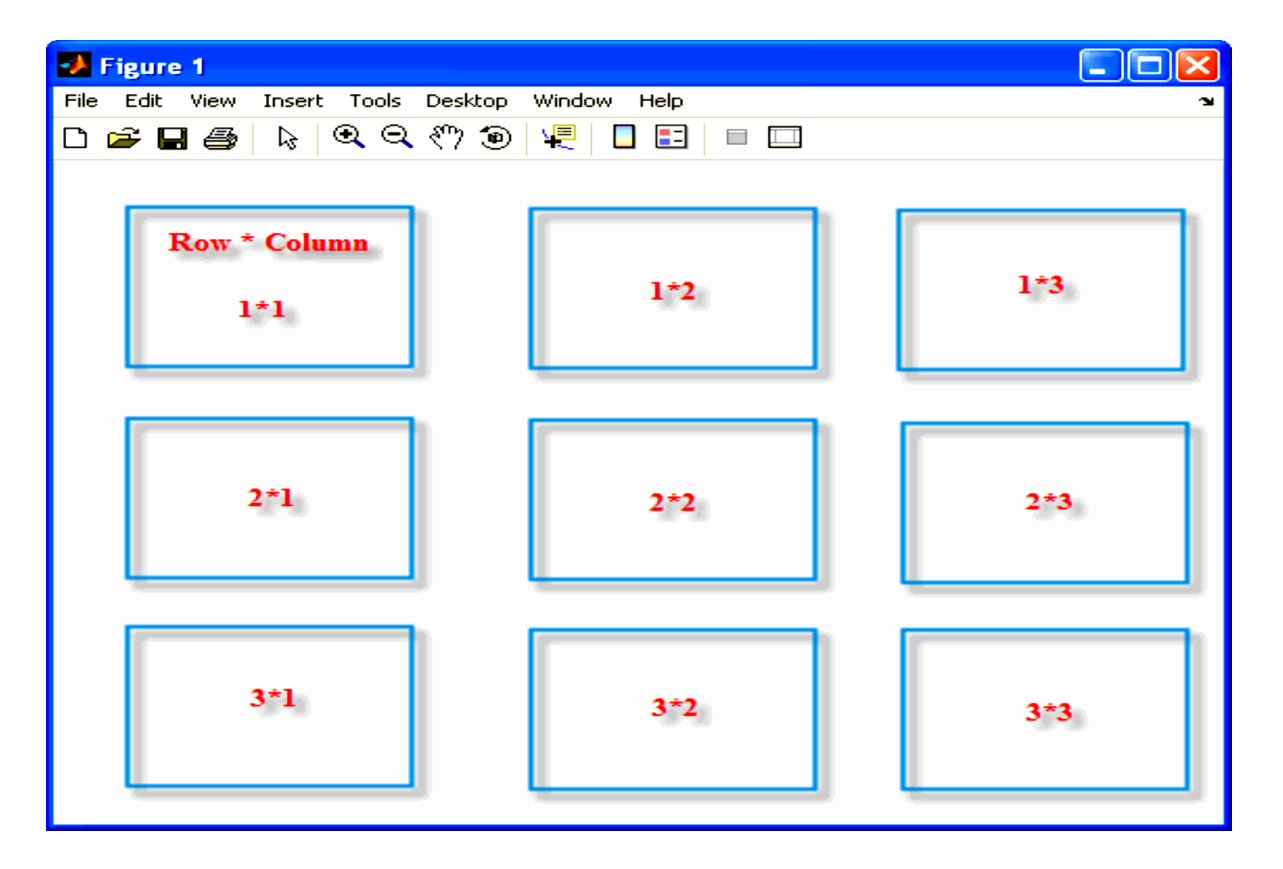

مثال: انشىء رسم بياني لرسم الدالة x sin, cosx بشكل منفصل وفي نفس النافذة حيث ,  $x=[0,10]$ 

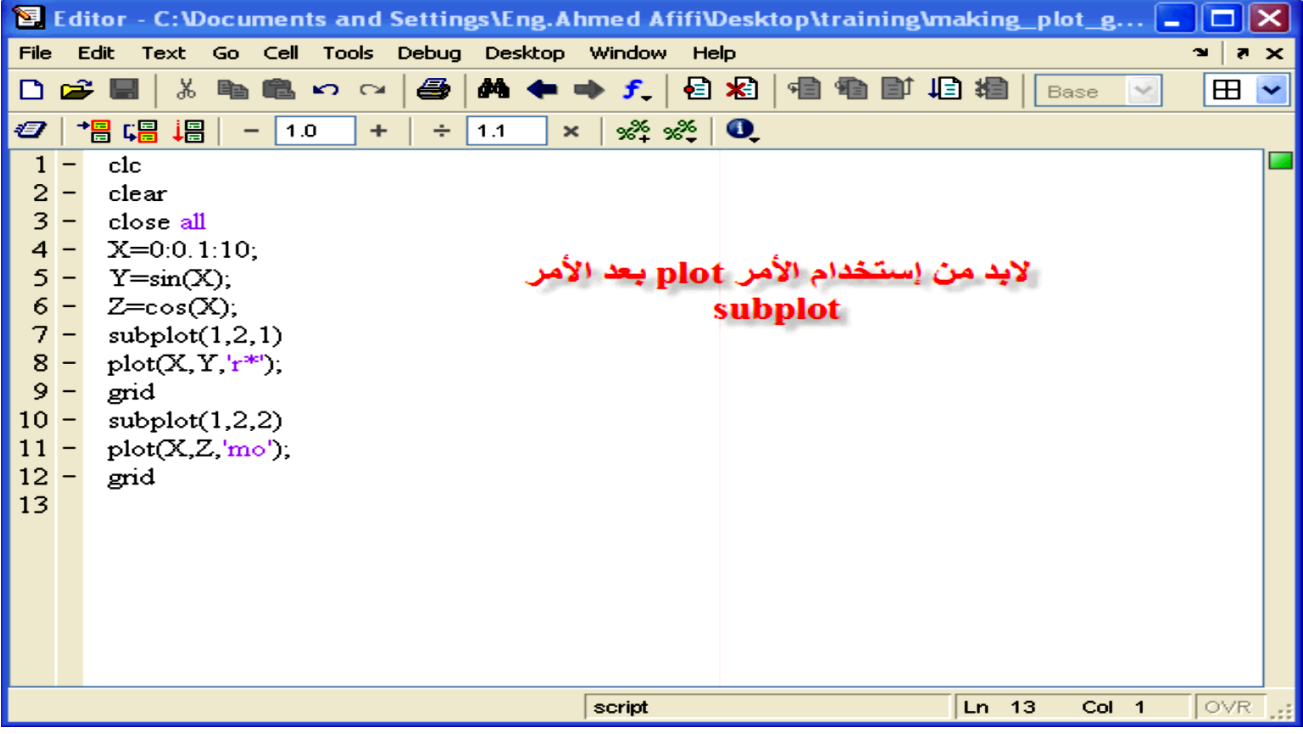

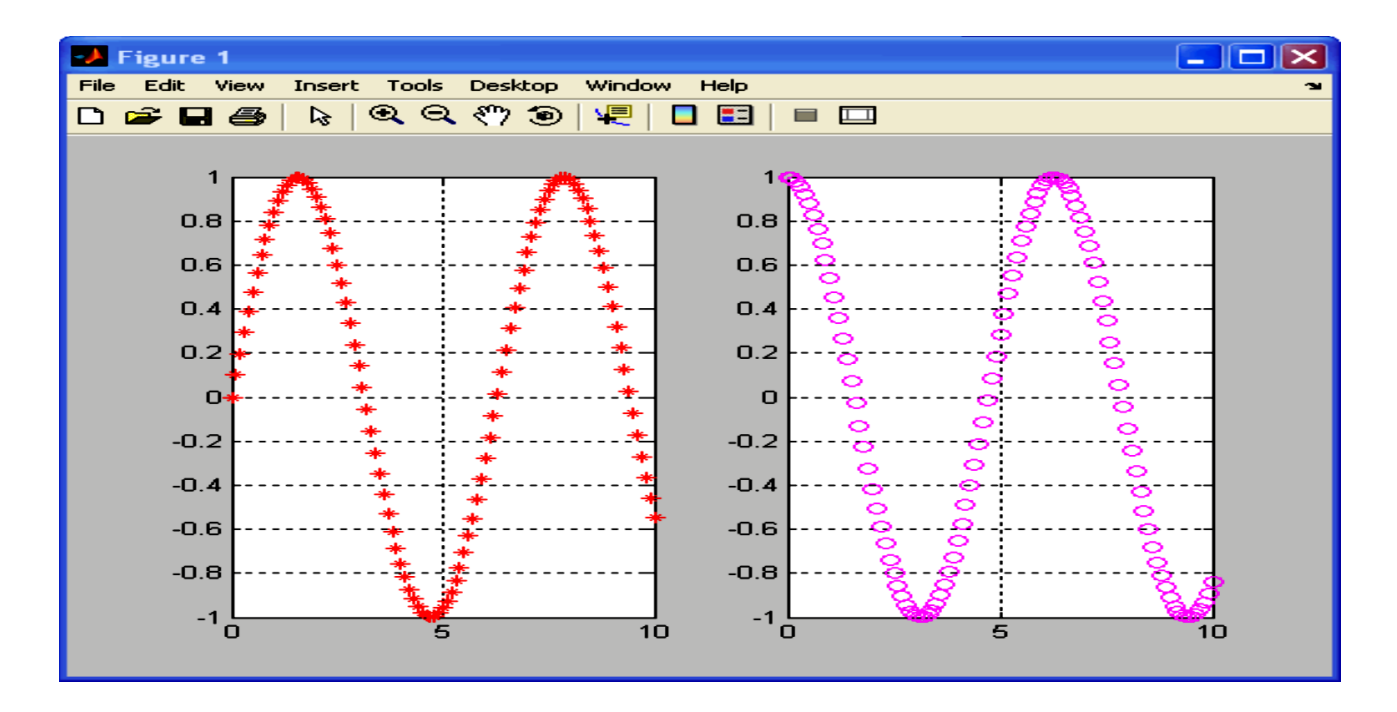

مثال :انشيء رسم للدوال التالية بشكل منفصل وفي نفس النافذة  $\textsf{x}$ =[0,10  $\textsf{Q}$ ] حيث Y $=$ sin(x) , Z $=$   $\cos(\textsf{x}) \ \& \ \textsf{V}=$ e $^\text{x}$ 

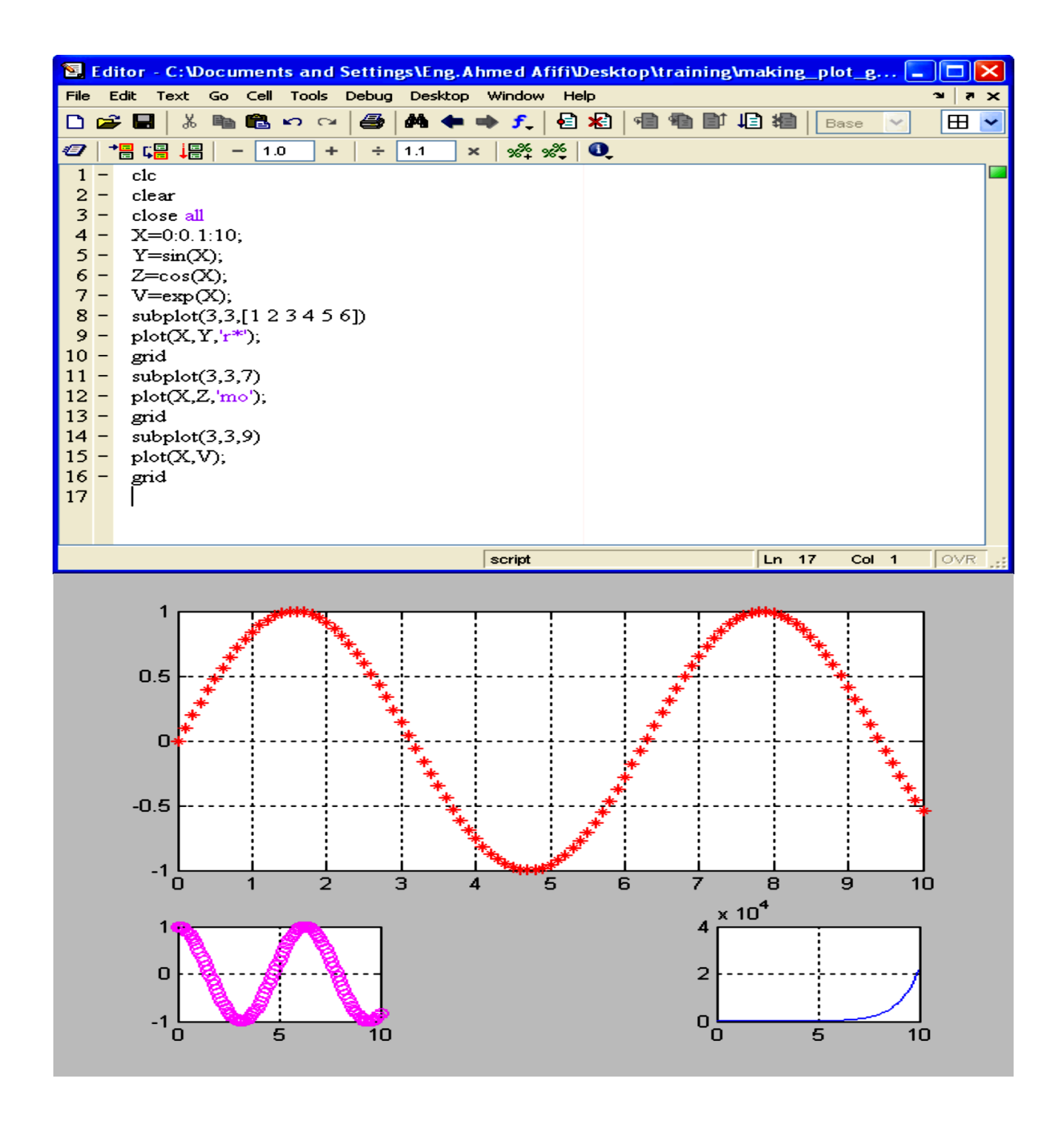

## **3.3 دمج الرسوم**

يتم دمج الرسمتين في رسمة واحدة فقط ونستخدم االمر on Holdقبل االمر plot وفي نهاية االمر يتم وضع الامرhold off

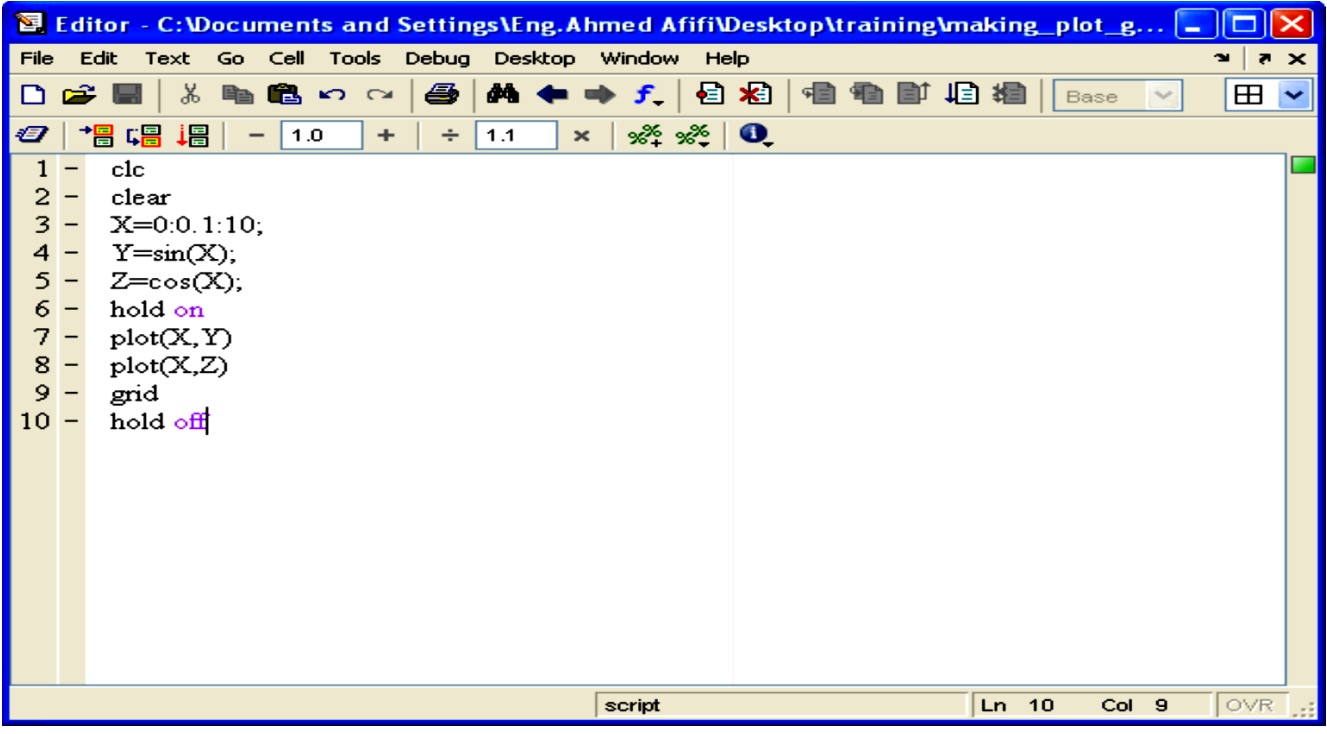

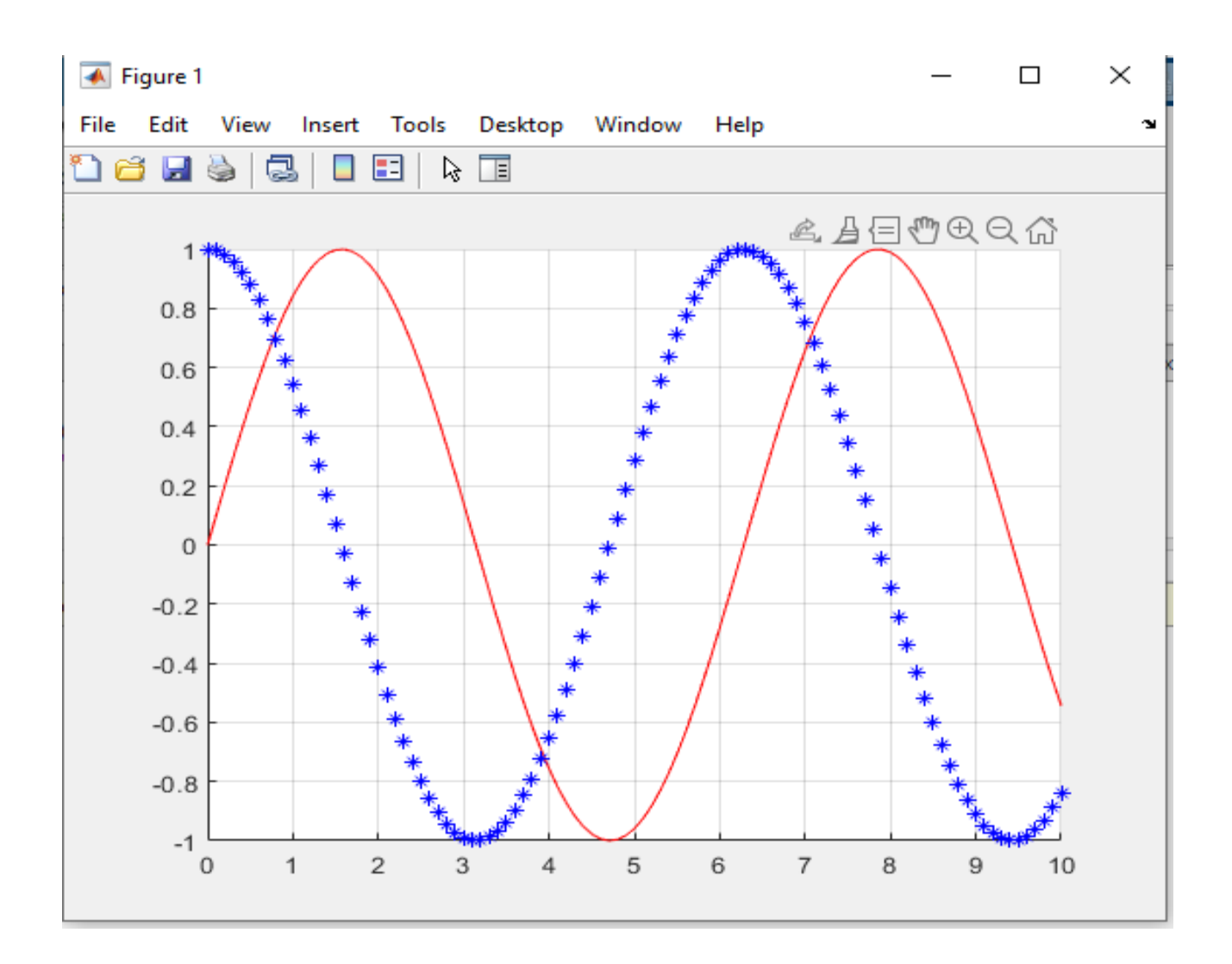